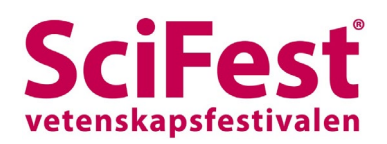

## **Manual for reporting an activity to SciFest 2021**

The digital SciFest 2021 will use a booking system and an event arena with digital stands provided by Trippus.

This manual aim to help have to register your activity for SciFest. The booking system is in Swedish but with the help of this manual you will be guided through it so you can register your activity. Each activity must have a registration, so if you plan to hold several activities, you need to make one registration for each activity.

You can start a registration and come back later to complete it. Registration will close the  $9th$  of December at 23.59. After this, no changes can be made in the system. If you need to change anything after this date the information will need to go through your contact at SciFest.

## **Different types of activities and how they are presented**

As an exhibitor, you can choose to arrange a bookable or an unbookable activity.

Bookable activities are posted in the booking system and presented to the teachers who in early February can go in and book a place for their class at the workshop of their choice. A bookable activity can be either pre-recorded or live, in the form of a connection via a zoom-link.

Another option is to arrange an unbookable activity. This activity has no class booked but will be presented in a digital stand on the event's exhibition floor for spontaneous visits. It is possible to add a zoom-link to the stand if you want to be able to interact with the visitors.

The bookable activities will not be visible on the exhibition floor. They will be presented to, and booked by the teachers in another part of the event pages. For those who have booked bookable activities, a connection (videomeeting link) will be distributed before the start of SciFest.

All activities presented in the stands are unbookable. If you have a bookable activity and wish to be represented in a stand on the event floor, you need to register an unbookable activity as well. In this you can present yourself and for example, link to your website.

More information regarding how to set up your stand will come soon.

Further down in this document you can see what the registration looks like. More information can be found under the yellow symbols.

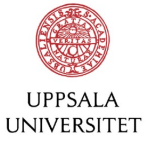

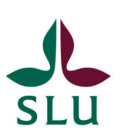

## Aktivitetsanmälan till Scifest 2021 4-10 mars Ansvarig utställare

Lägg in 1 bokning per aktivitet. Deadline för aktivitetsanmälan är 9 december. Innan dess kan ni själv göra ändringar i er bokning.  $\blacksquare$ 

 $\blacksquare$ 

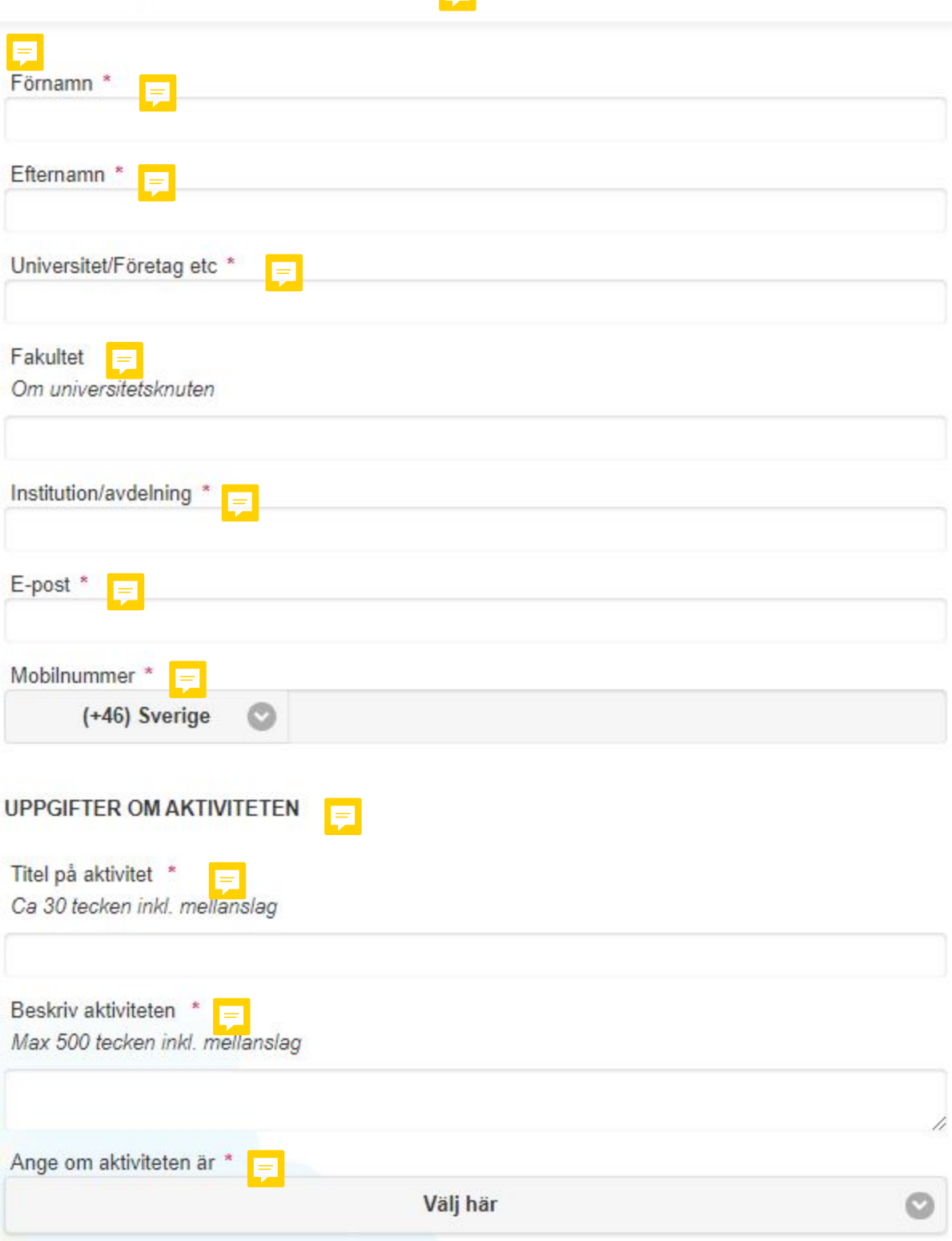

Ange vilka målgrupper aktiviteten riktas till  $=$ Flera målgrupper kan väljas

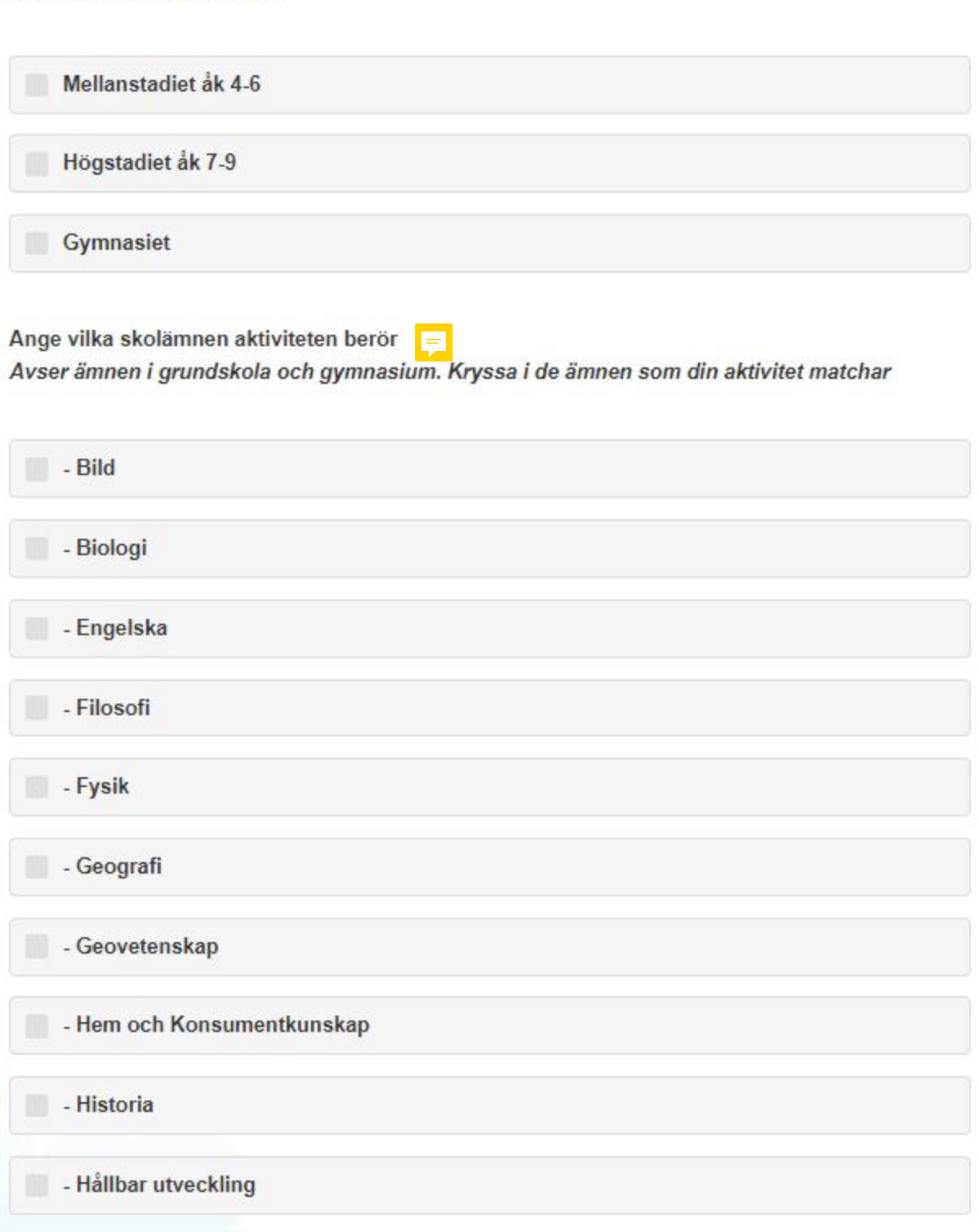

- Idrott och Hälsa

 $\blacksquare$ 

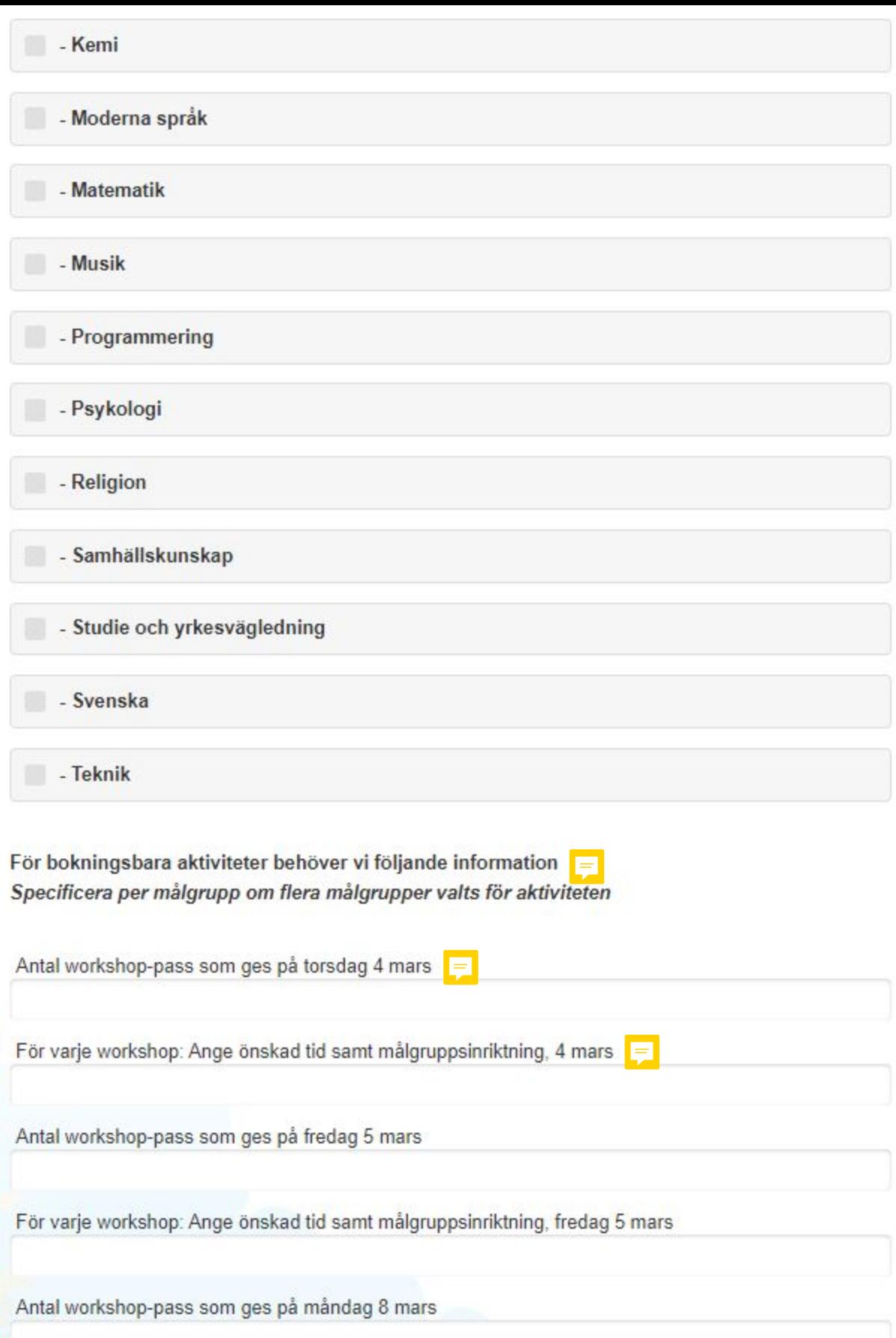

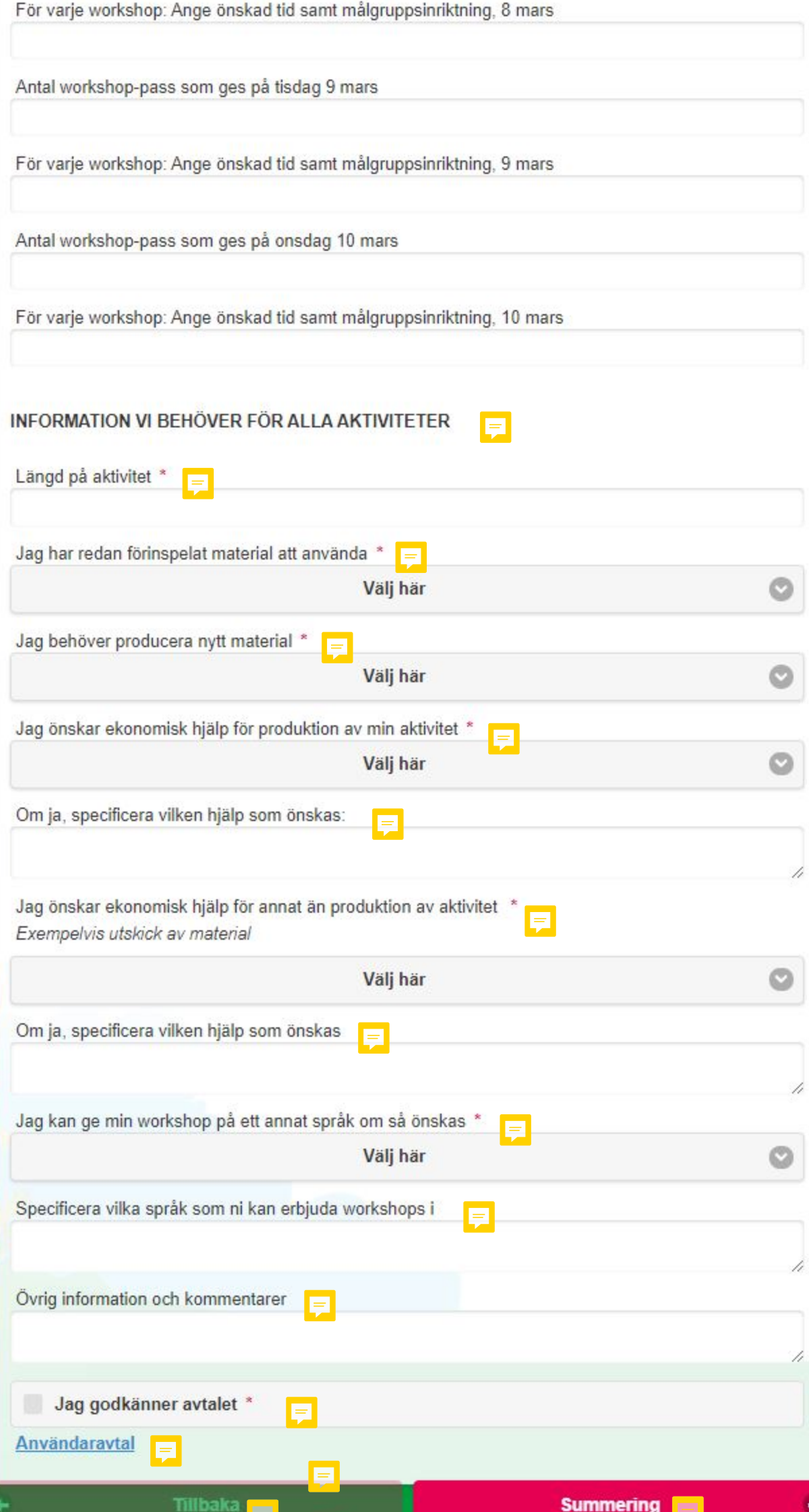